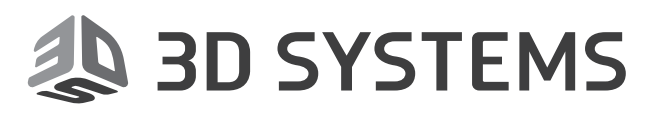

# **Geomagic®** Control X™

# Measure. Understand. Communicate.

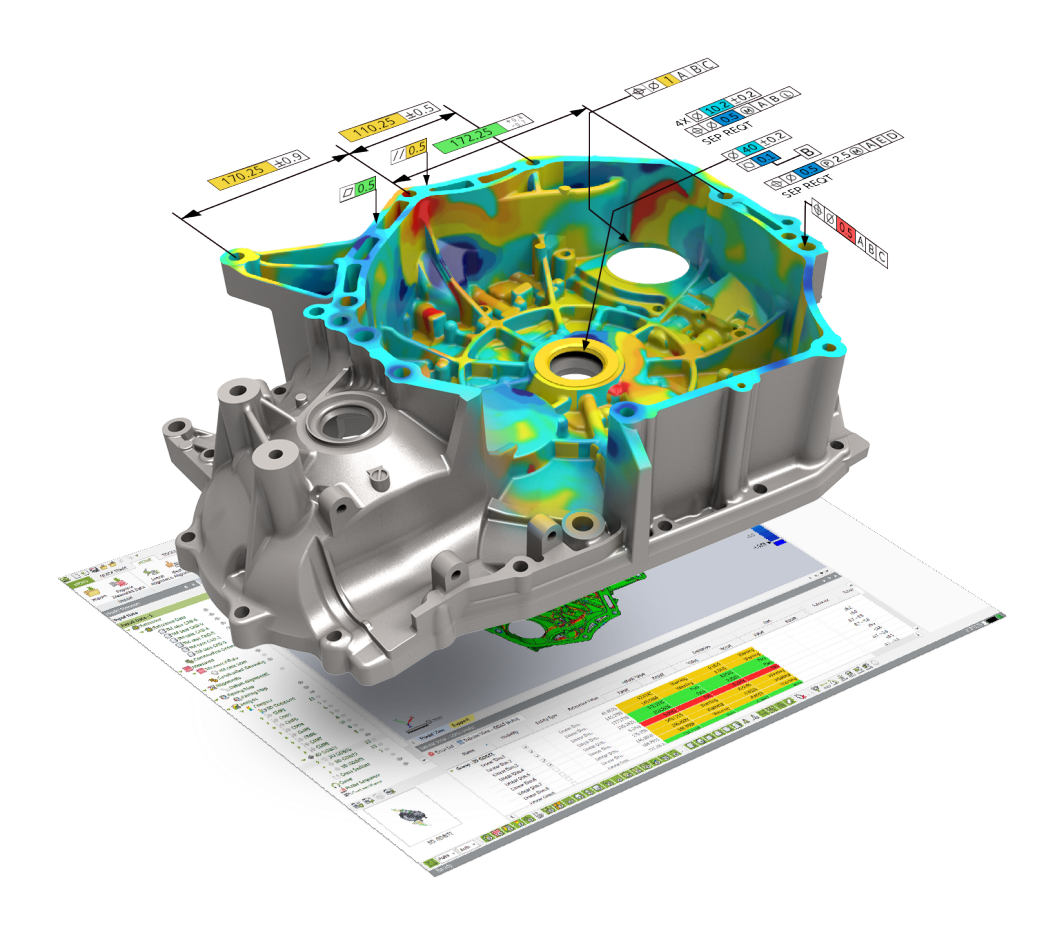

# **Release Notes**

Software: **Geomagic Control X** Version 2018.0.0 Release Date: September 2017

# **TABLE OF CONTENTS**

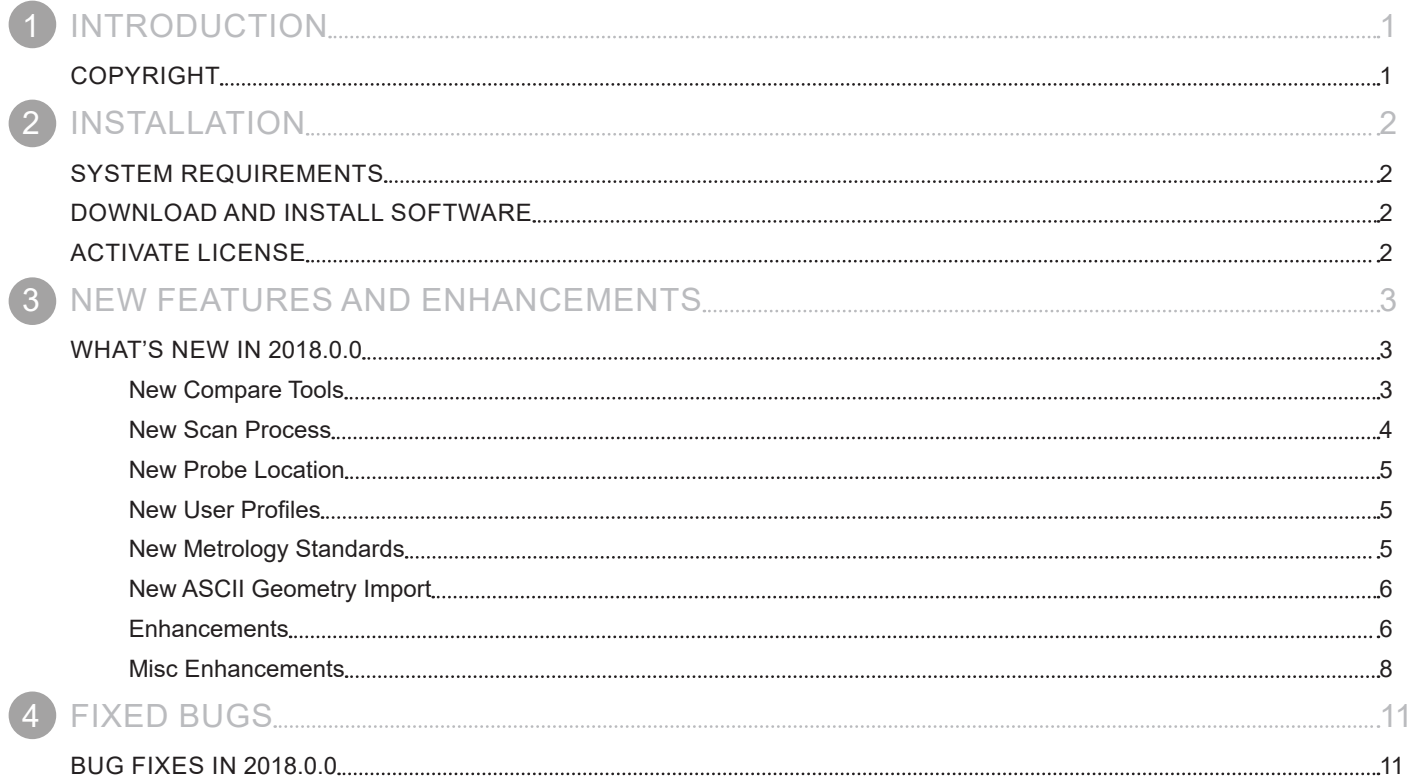

<span id="page-2-0"></span>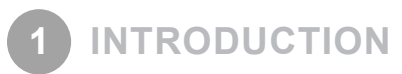

We are pleased to announce the availability of the new version of Geomagic® Control X™. Geomagic Control X is a comprehensive metrology software platform that delivers the industry's most powerful tools within straightforward workflows. With Geomagic Control X quality managers are enabled with revolutionary ease-of-use, intuitive, comprehensive controls and traceable, repeatable workflows for the quality measurement process. Its fast, precise, information-rich reporting and analysis enable significant productivity and quality gains in any manufacturing workflow.

New features in this release were made to deliver intuitive and efficient user experiences. Work more productively with the Ribbon UI. This release also includes many more enhancements and some bug fixes.

For more information, please visit [www.geomagic.com.](http://www.geomagic.com)

# **COPYRIGHT**

©1993-2017. 3D Systems, Inc. All rights reserved. The content of this manual is furnished for informational use only, is subject to change without notice, and should not be construed as a commitment by 3D Systems, Inc. Any names, places, and/or events in this publication are not intended to correspond or relate in any way to individuals, groups or associations. Any similarity or likeness of the names, places, and/or events in this publication to those of any individual, living or dead, place, event, or that of any group or association is purely coincidental and unintentional.

<span id="page-3-0"></span>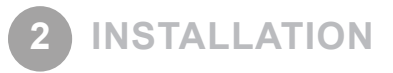

### **SYSTEM REQUIREMENTS**

For the latest system requirements information and to learn about specific qualified system configurations, go to the [System](http://support1.geomagic.com/link/portal/5605/5668/Article/1161/-What-are-the-system-requirements-for-Geomagic-Solutions-software)  [Requirements](http://support1.geomagic.com/link/portal/5605/5668/Article/1161/-What-are-the-system-requirements-for-Geomagic-Solutions-software) page in the Geomagic Support Center. Some users have had success running system configurations that deviate from the supported listed on our website. In such cases, these configurations are not officially supported by 3D Systems, Inc.

Additionally, we test a variety of hardware platforms in combination with the graphics subsystems. While we make every attempt to be as thorough as possible, hardware manufacturers change their products frequently and may be shipping newer products or have discontinued active support for others. Check the support section of the website for the latest system requirement information and specific qualified systems.

## **DOWNLOAD AND INSTALL SOFTWARE**

You can download and install the software from [gettingstarted.geomagic.com](http://gettingstarted.geomagic.com), select the Geomagic Control X product, then click **Download Control X** to download Geomagic Control X.

In addition, automatic software updates are available if you set the **Update Product Automatically** option to **True** in Preferences and a valid maintenance code is activated, and your computer is connected to the Internet. The application will check if a newer version is available and will download it automatically for installation.

You can also manually check if a newer version is available by going to **Help > Check For Update**.

## **ACTIVATE LICENSE**

Geomagic Control X requires license activation to run the application on your PC. You can choose to use an evaluation license for a 15 day period or activate a permanent license by using an Online Activation license or a physical dongle.

After you start your application, the License Utility window opens. The License Utility allows you to activate and use the Geomagic Control X software.

#### **NOTE: When you launch the License Utility, you can click the Help button to read the Licensing Guide.**

You should have received an email from 3D Systems with your activation code. If you have not received an email from 3D systems, contact them at [Geomagic.Support.Americas@3DSystems.com.](mailto:Geomagic.Support.Americas%403DSystems.com?subject=)

If you are an existing user and have already activated the license on your PC with the previous version of the application, you can run the newer version of the application without re-activating the license.

For more information, go to [gettingstarted.geomagic.com,](http://gettingstarted.geomagic.com) select the Geomagic Control X product, then click Licensing.

# <span id="page-4-0"></span>**WHAT'S NEW IN 2018.0.0**

#### **New Compare Tools**

A new **Compare** tab has been added to group all the compare tools for analyzing the deviation between the Reference and Measured Data with different analysis methods and to provide quick access.

The following tools are newly added in Control X v2018.0.0:

#### **Deviation Location**

Added a new **Deviation Location** tool to the **Compare** group in the **Compare** tab, supporting a particular deviation analysis between the Reference and Measured Data, or a fitting surface and Measured Data. This tool helps find and analyze surface wear, dents, and correction on Measured Data.

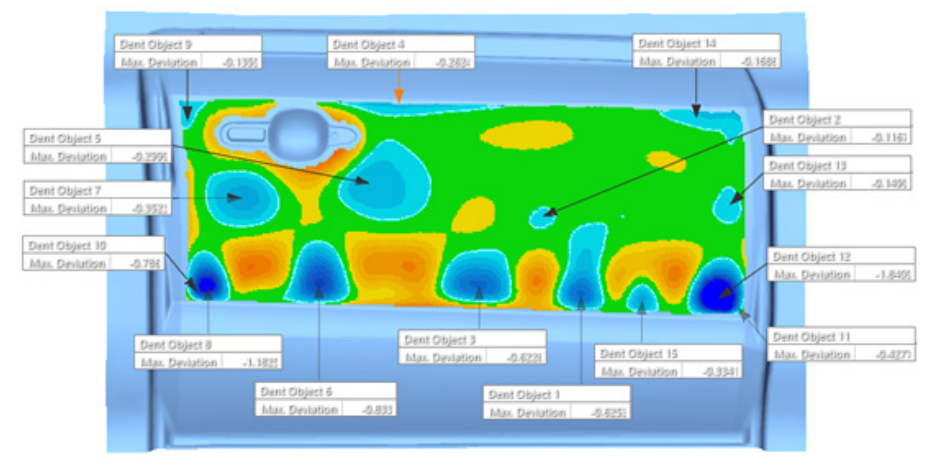

#### **New Airfoil Analysis**

Added a new **Airfoil Analysis** tool to the **Compare** group in the **Compare** tab, allowing you to analyze the deviation for key elements of an airfoil profile between the Reference and Measured Data.

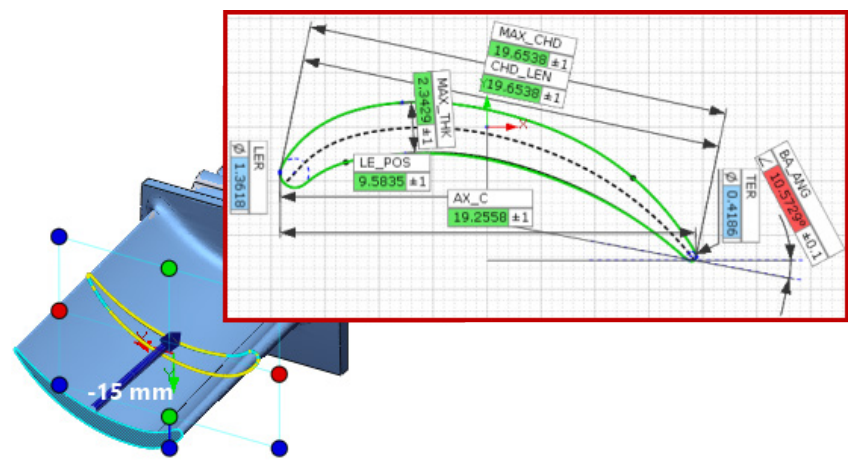

#### <span id="page-5-0"></span>**New 2D Twist Analysis**

Added a new **2D Twist Analysis** tool to the **Compare** group in the **Compare** tab, allowing you to analyze the deviation of twist angle between section profiles of the Reference and Measured Data.

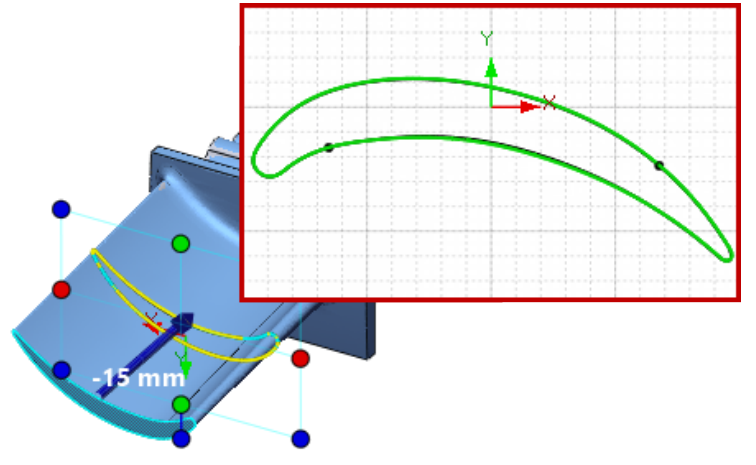

#### **New Scan Process**

You can now plan automation for scan processes with the new **Scan Process** tools, and share the desired scan process with your others to increase work productivity. The new **Scan Process** tools enables you to execute a series of the scan processing tools and quickly get data that can be used for an inspection project with minimal intervention.

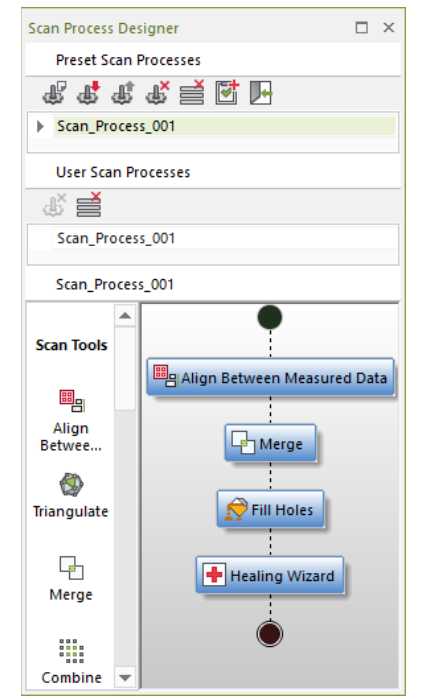

#### <span id="page-6-0"></span>**New Probe Location**

Added a new **Probe Location** tool that reports the location of the probe center of a probing device during LiveInspect. This tool helps you validate alignments, and complete inspection workflows that require on-the-fly probe locations. These locations can also be recorded as Comparison Points for later use.

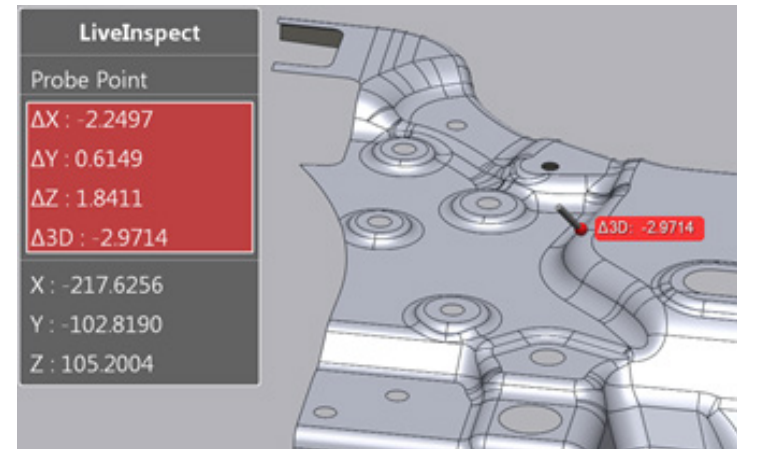

#### **New User Profiles**

By switching between **User Profiles**, you can now quickly customize the User Interface, Preferences, Annotation Style, and Toolbar behavior. New User Profiles can be created and shared for custom work environments.

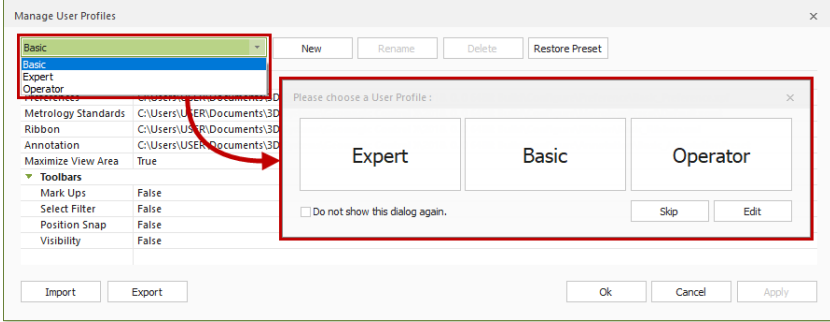

#### **New Metrology Standards**

A new preference dialog named **Metrology** has been added to allow customization of Metrology standards. You can now customize orientation of the Front View direction, annotation styles, dimensional tolerances, measurement methods, and properties of inspection reports. In addition, standard profiles are provided, that follow the ISO and the ANSI metrology standards.

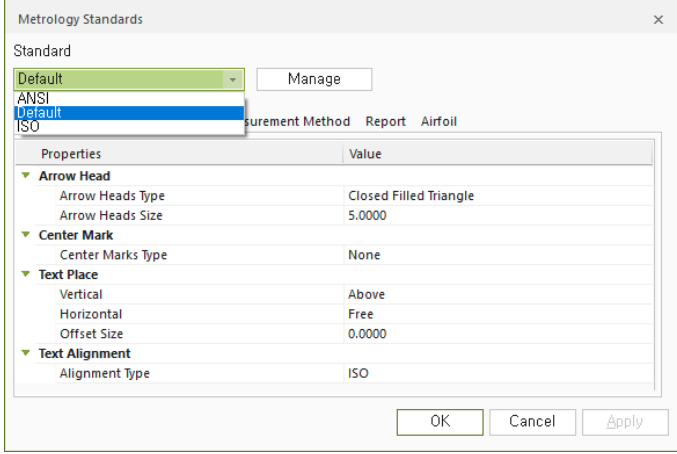

#### <span id="page-7-0"></span>**New ASCII Geometry Import**

You can now import ASCII-encoded geometry files into the application. Without using CAD files as the Reference Data, you can set up a systematic inspection process using only imported geometries.

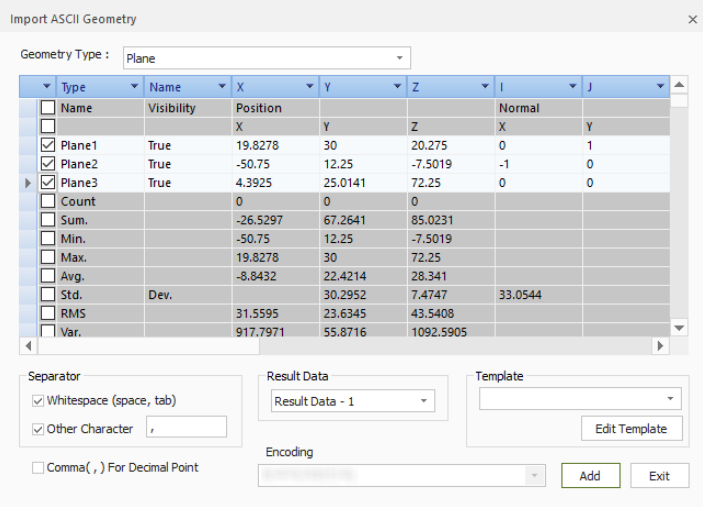

#### **Enhancements**

#### **Pairing Manager**

The enhanced **Pairing Manager** tool now enables you to explicitly set alignment conditions when searching for geometry pairs of Measured Data. Entities can now be grouped for easier management of different searching conditions. Furthermore, the User Interface has been enhanced for clearer understanding of pairing results.

#### **Tessellating CAD Files while Importing**

Added a new **Tessellate CAD** option to the Import tool to support converting CAD files into a mesh while importing. A tessellated CAD files can now be used as Measured Data for various purposes in inspection projects.

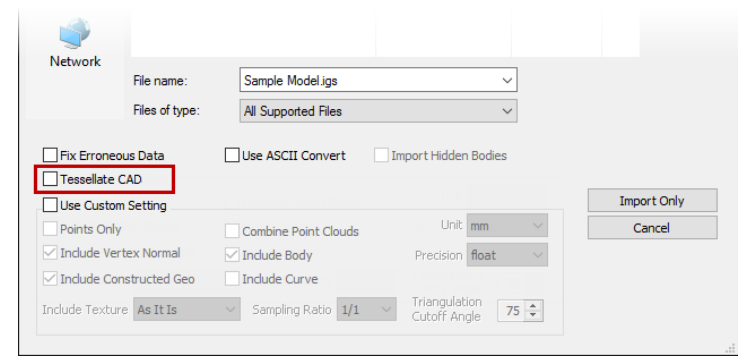

#### **Regenerated Measured Geometries**

When Measured Data is replaced, geometries constructed on an original Measured Data can now be automatically regenerated and rebuilt on the new Measured Data.

#### **Alignment Matrix Export**

An alignment matrix for all scan data or a selected scan can now be exported as a .CSV file and used for various purposes. This new feature can be found in **Tools > Measured Tools**.

#### **Enhanced Report Tools**

When generating an inspection report, you can now add a 3D Object to pages and export it in 3D PDF file. The values in a table can also be rearranged in horizontal or vertical layout, and a template can be saved of the table formatting. In addition, the rebuild of report time is much faster than previous versions.

#### **Replacing Measured Data**

A new **Re-Align To Existing Measured Data** option has been added to the **Replace Measured Data** tool, providing quick access to alignment tools for Measured Data.

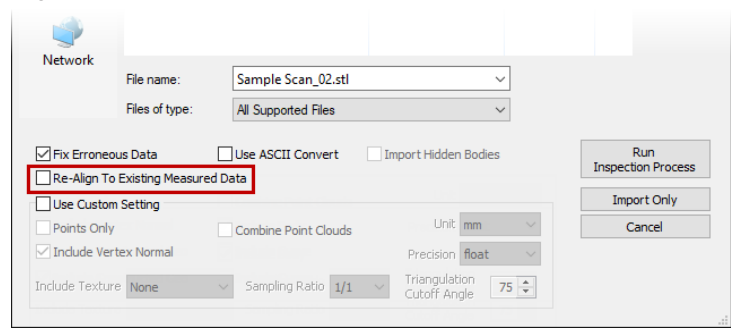

#### **Enhanced LiveInspect**

The enhanced **LiveInspect** now fully supports guided probing inspection for positions where simulated CMM points and comparison points have been defined. In addition, probing requirements for Circles, Slots, and Rectangles have been improved for quicker acquisition.

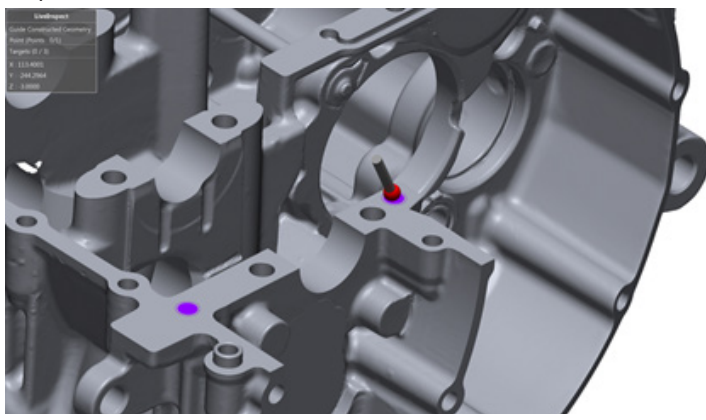

#### **Enhanced Result Navigator**

The **Result Navigator** is now an insert window, alongside the Model View and Support Window. This allows for easier visibility control from within the application. Additionally, viewpoints and tables of the Result Navigator can now be captured and inserted into Reports.

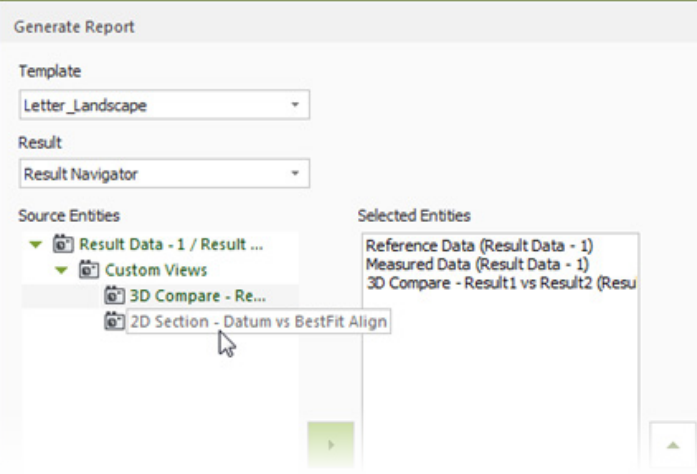

#### <span id="page-9-0"></span>**Misc Enhancements**

- **Display Settings** The visibility of the Global Coordinate System displayed at the system origin can be toggled on or off from the **Display** pane.
- **File Import**
	- New support for **.WRP** and **.GEODOC** file formats Users with legacy Geomagic Control files as well as the current Geomagic Wrap files can now import them directly into Geomagic Control X
	- Geomagic Control X now supports up to version 10.0 of the **JT** file format
	- The following tables shows some of the updated CAD file formats that can be imported. For the list of full supported file formats, see the *Geomagic Control X's User Guide*.

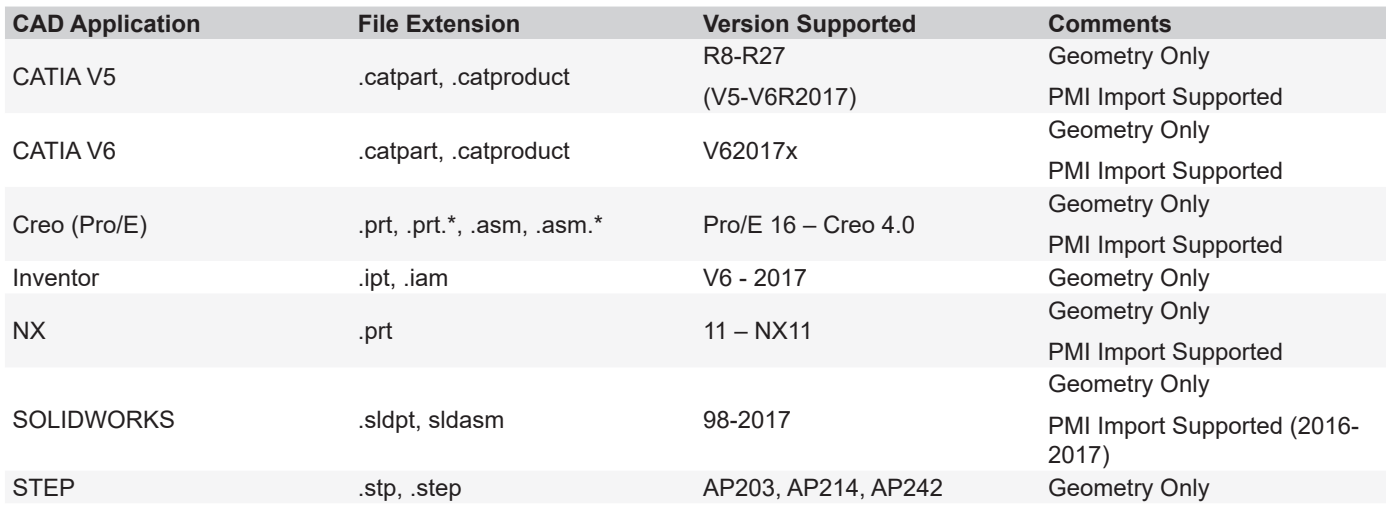

• **Grouping Measured Data** - Measured Data added in the Result Data tab can now be managed by groups as needed in the **Model Manager**.

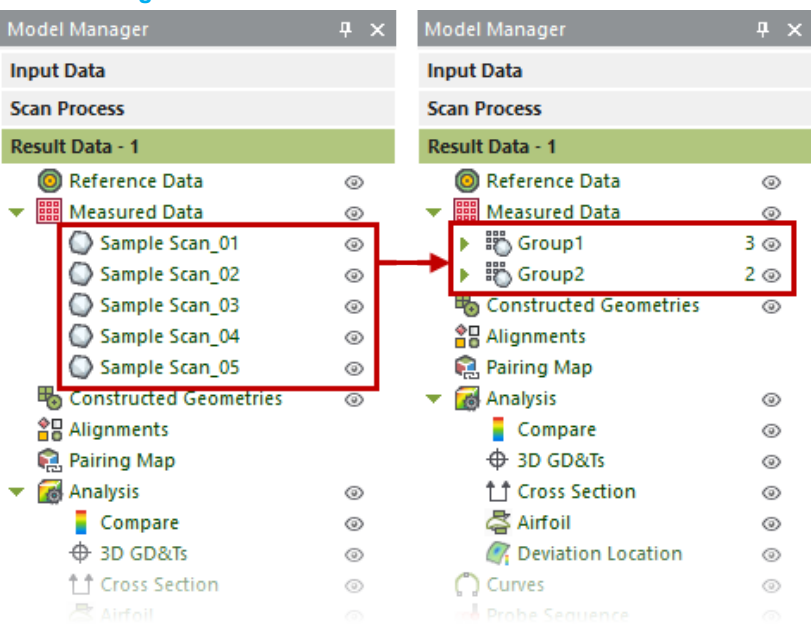

• **Construction Geometries in the Model Manager** - Construction Geometries are now organized in their own entity group within the **Model Manager**. Furthermore, changes to icons and entity grouping help clearly differentiate between the different types of geometries.

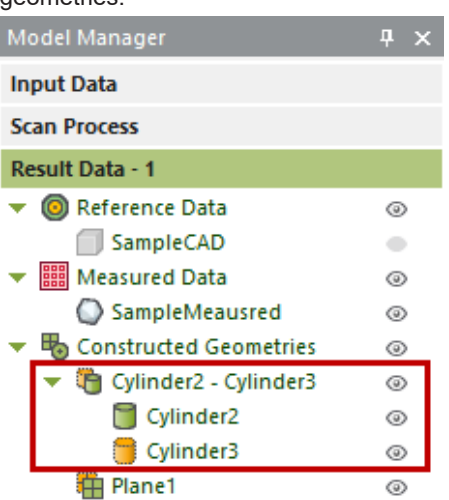

• **Pairing / Unpairing Geometries** - You can now locally pair and unpair constructed geometries directly from the **Model Manager**.

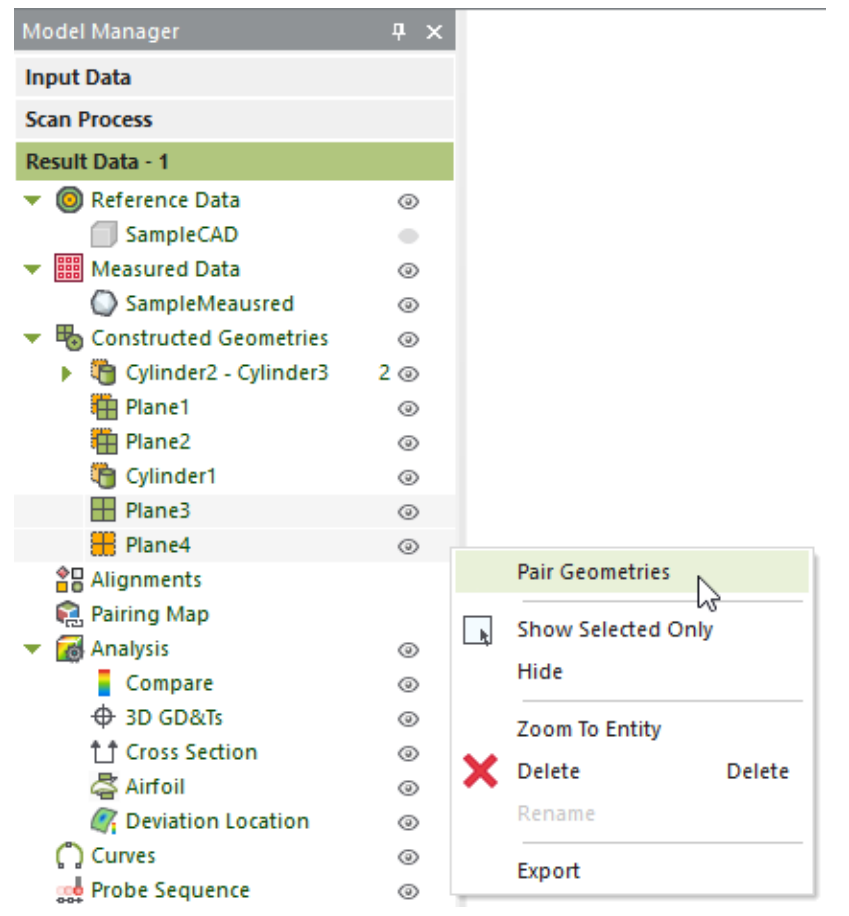

• **Editing Geometries** - You can now edit parameters of Reference construction geometries directly from the **Tabular View**.

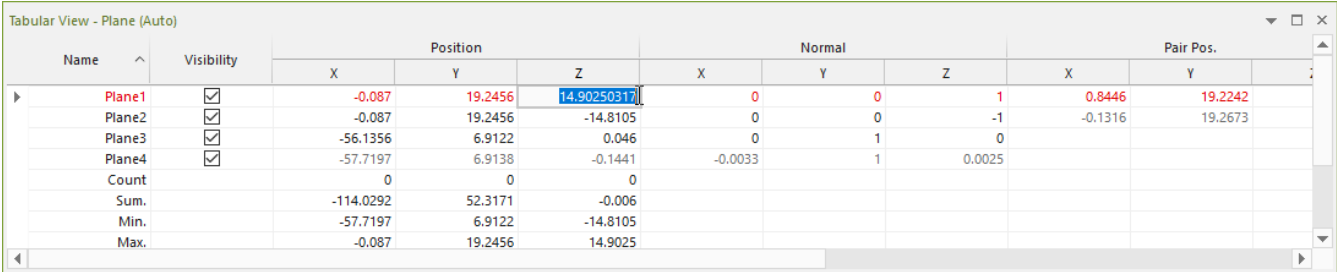

- **Enhancements to 3D Compare** The **Use Specific Tolerance** option is now used by default.
	- **Performance Improvements** Due to enhancements and upgrades to core algorithms and program architectures, you can expect overall performance improvements. Noticeably, you will see improvements in the following areas.
		- Scan Pair Searching
		- Best-Fit Alignment
		- 3D Compare
		- Point Cloud Handling

• **Program Crash** - When you encounter a program crash, you can create a bug report with a. DMP file and send it to 3D System to help resolve the issue.

<span id="page-12-0"></span>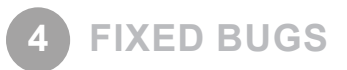

## **BUG FIXES IN 2018.0.0**

This section lists issues that have been resolved since Geomagic Control X v2017.0.3:

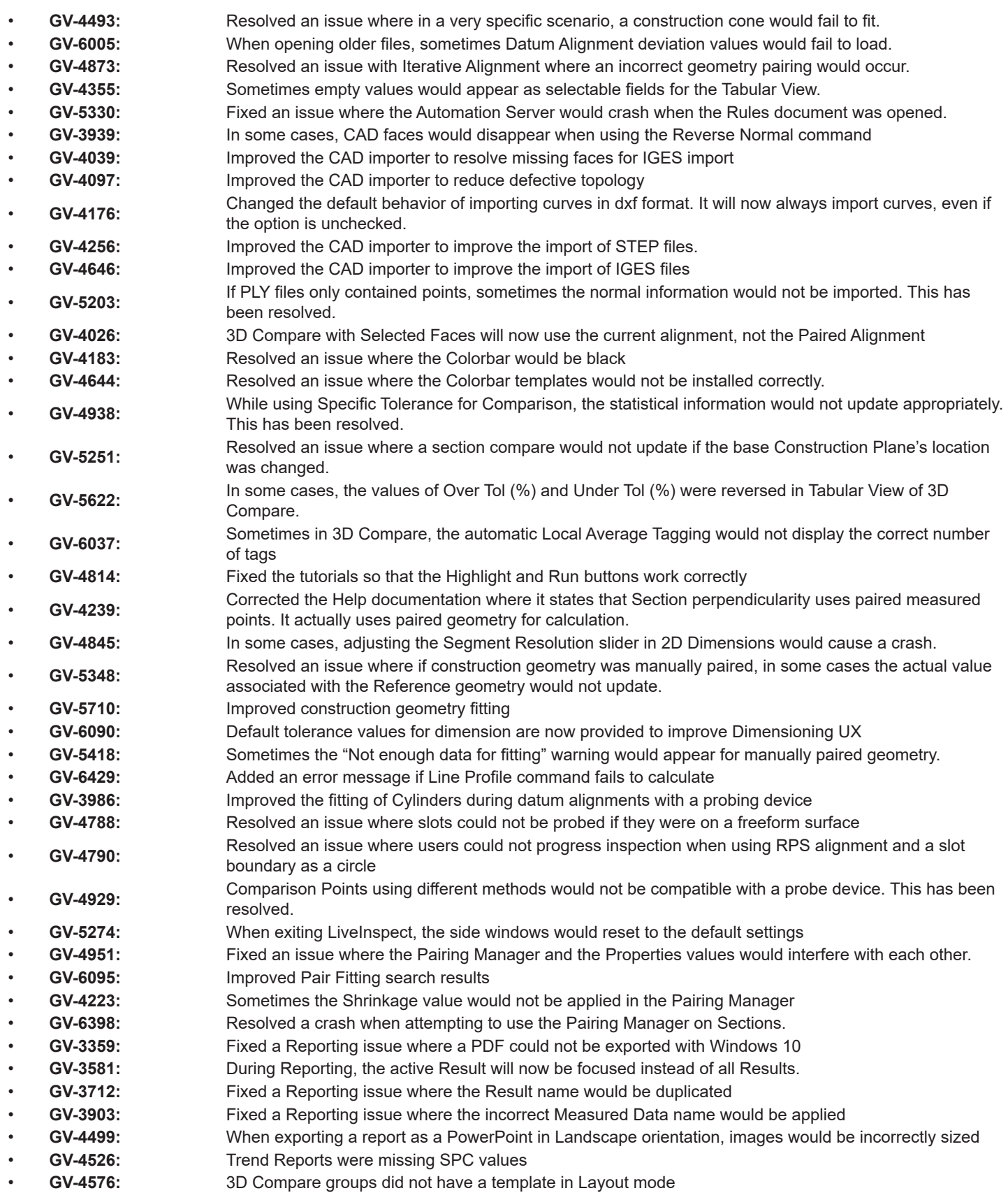

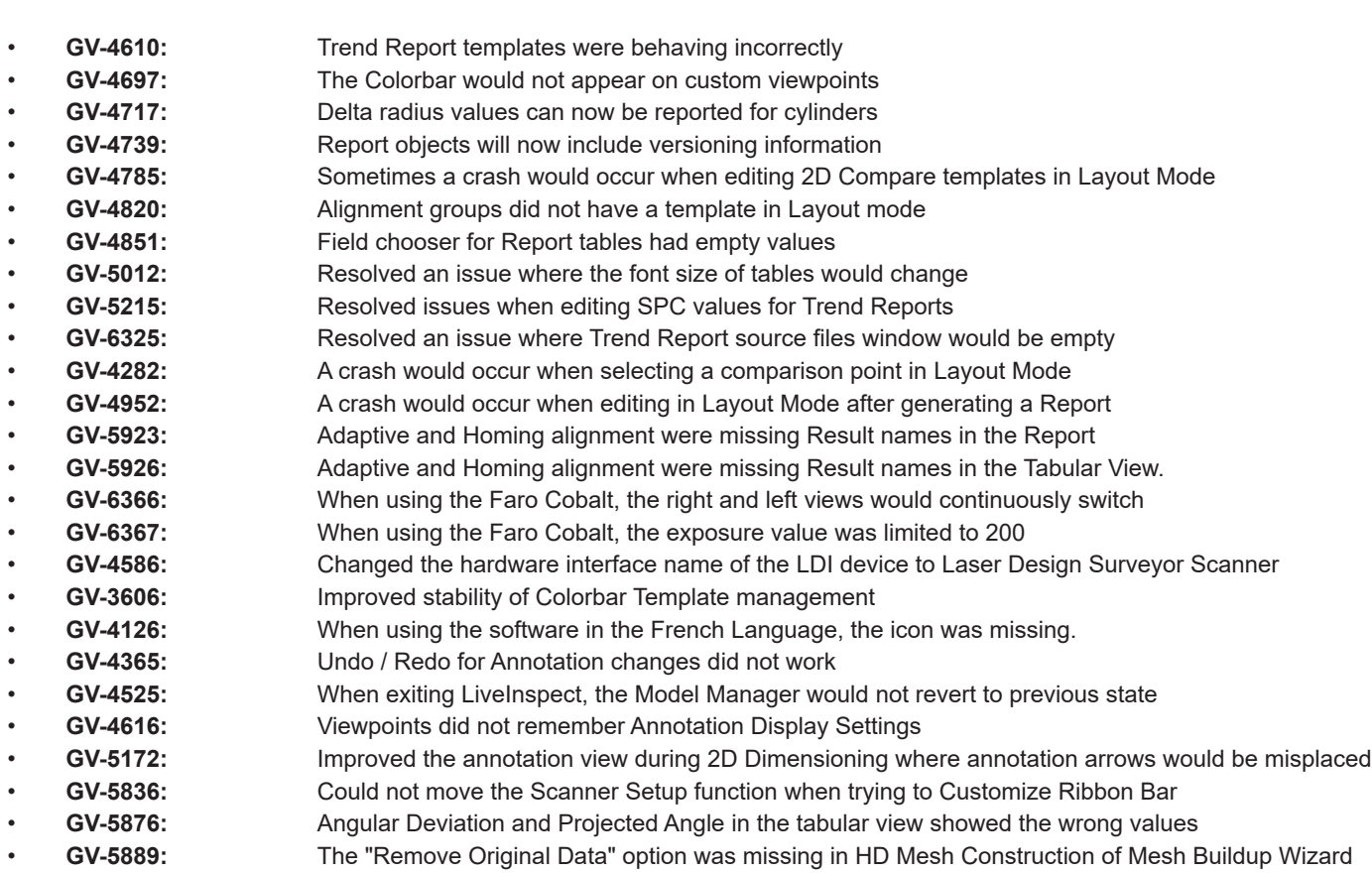

• **GV-6249:** During 2D Compare, the Color Bar options would reset when going to the next stage of the command

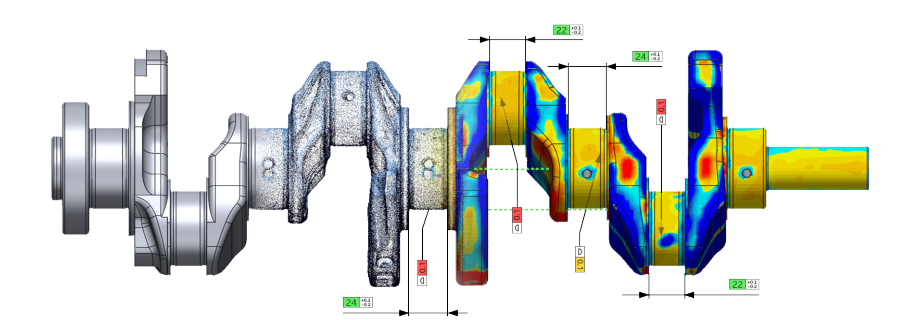

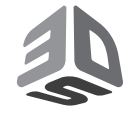

3D Systems, Inc. 333 Three D Systems Circle | Rock Hill, SC | 29730 www.3dsystems.com

©2017 3D Systems, Inc. All rights reserved.